# **ANALÝZA MALWARE** V PAMĚTI POČÍTAČE

Vašek Lorenc

# **DOPORUČENÝ SOFTWARE**

- **Cacle VirtualBox** 
	- **P** plus dostatek místa na disku (cca 12 GB)
- Volatility Framework
- **Nandiant Redline**
- **Unixové utility** 
	- **strings, foremost**
- **Extový editor na poznámky**
- Nástroje na analýzu dokumentů, JS, ...

# **PRŮBĚH LABÁKU**

- **Uvod do problematiky** 
	- **Nebude to o assembleru**
	- Ani o (de)obfuskaci malware
- Hledání "podivností" v systému
	- **Malware, rootkity, Windows**
- **Jednoduchá forenzní analýza** 
	- Nácvik hledání zdroje infekce
- **To vše na příkladech (funkční malware)!**

### **ANKETA!**

- Setkali jste se někdy s napadeným počítačem/serverem?
- **Zdrojem nákazy byl:** 
	- **Obecný malware**
	- **Malware/kód cílený na vaši organizaci**
	- **Phishing/dokument**
	- **EXTERNITED 25 SERVER 2018 21:23 SERVER 2019 22:33 SERVER 2019 22:33 SERVER 2019 22:33 SERVER 2019 22:33 SERVER 2019 22:33 SERVER 2019 22:33 SERVER 2019 22:34 SERVER 2019 22:34 SERVER 2019 22:34 SERVER 2019 22:34 SERVER 20**
	- **USB virus...**

# **A JEDNA OTÁZKA...**

- Jak dlouho zhruba trvá, než denně aktualizovaný antivirus najde virus/exploit, kterým byl počítač infikován?
	- okamžitá detekce, žádné čekání!
	- **1** den
	- $\blacksquare$  2 dny
	- **t**ýden
	- **měsíc**

# **PROČ ANALYZOVAT PAMĚŤ?**

- **Je to zábava!**
- Součást zajištění důkazů při vyšetřování
	- Změna proti dřívějším doporučením a postupům
- **Incident Response** 
	- Možnost sledovat chování útočníků, jejich nástroje, ...
- **EXTECHNICKÉ zjednodušení problému reverzní analýzy** 
	- **Není třeba umět assembler a chápat anti-RE triky**
	- Často mnohem rychlejší nalazení důležitých indikátorů

# **JAK ZÍSKAT OBRAZ PAMĚTI?**

#### Přímý přístup k HW

- windd, fastdump, memoryze, ...
- obraz hybernovaného systému (hiberfil.sys)
- Vzdálený přístup
	- Encase, Mandiant Intelligent Response, Access Data FTK, ...
- VMWare, VirtualBox, ...
	- často jednoduchá možnost získání paměti
	- VirtualBox --dbg --startvm "MalwareVM" (*a následně* .pgmphystofile)

#### Komplikace

- nepodporovaný OS (Linux, MacOS; 32bit/64bit)
- swap

### **VOLATILITY FRAMEWORK**

#### **-** Open Source nástroj

**GPL** licence

#### **Psaný v Pythonu**

- **dostupný pro všechny možné platformy**
- **možnosti automatizace, pluginy, ...**
- Umožňuje analyzovat paměť mnoha systémů
	- Windows, Linux, MacOS, Android
	- 32/64-bitové varianty
- **Příkazová řádka**
- Spousta příkladů, oficiální školení, velmi populární, ...

### **MANDIANT REDLINE**

#### Volně dostupný

- **Nikoliv open source**
- **Pouze pod Windows (.NET)**

#### **Sympatické uživatelské rozhraní**

- **•** Dobře použitelné workflow
- **Snadné vyhledávání, timeline, řetězce**
- **Hodnotící systém procesů (míra podezřelosti)**
- **Nevýhody** 
	- Analýza pouze Windows OS, horší detekce datových struktur
- **Není součástí dnešního labáku :(**

### **HBGARY RESPONDER PRO**

### Velmi obtížná dostupnost

- · placená verze + "community-edition" s obtížnou aktivací
- **Pouze pro Windows (.NET)**
- **Horší stabilita**
- Výborný nástroj pro analytiky
	- vizuální debugger, "Canvas"
	- Digital DNA" výborný systém hodnocení rizik
- **Možnost analyzovat i přímo binárky**
- **Není součástí dnešního labáku :(**

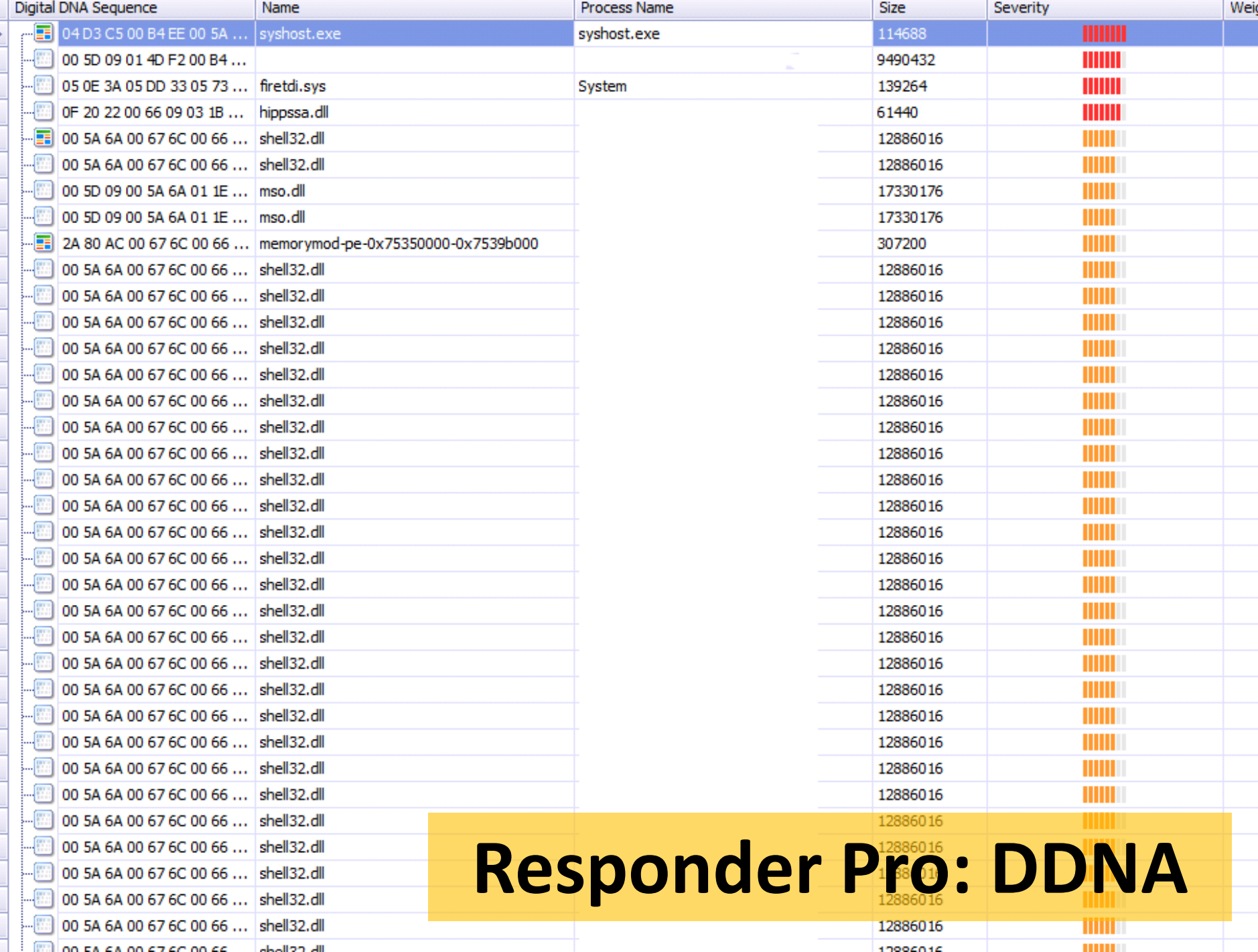

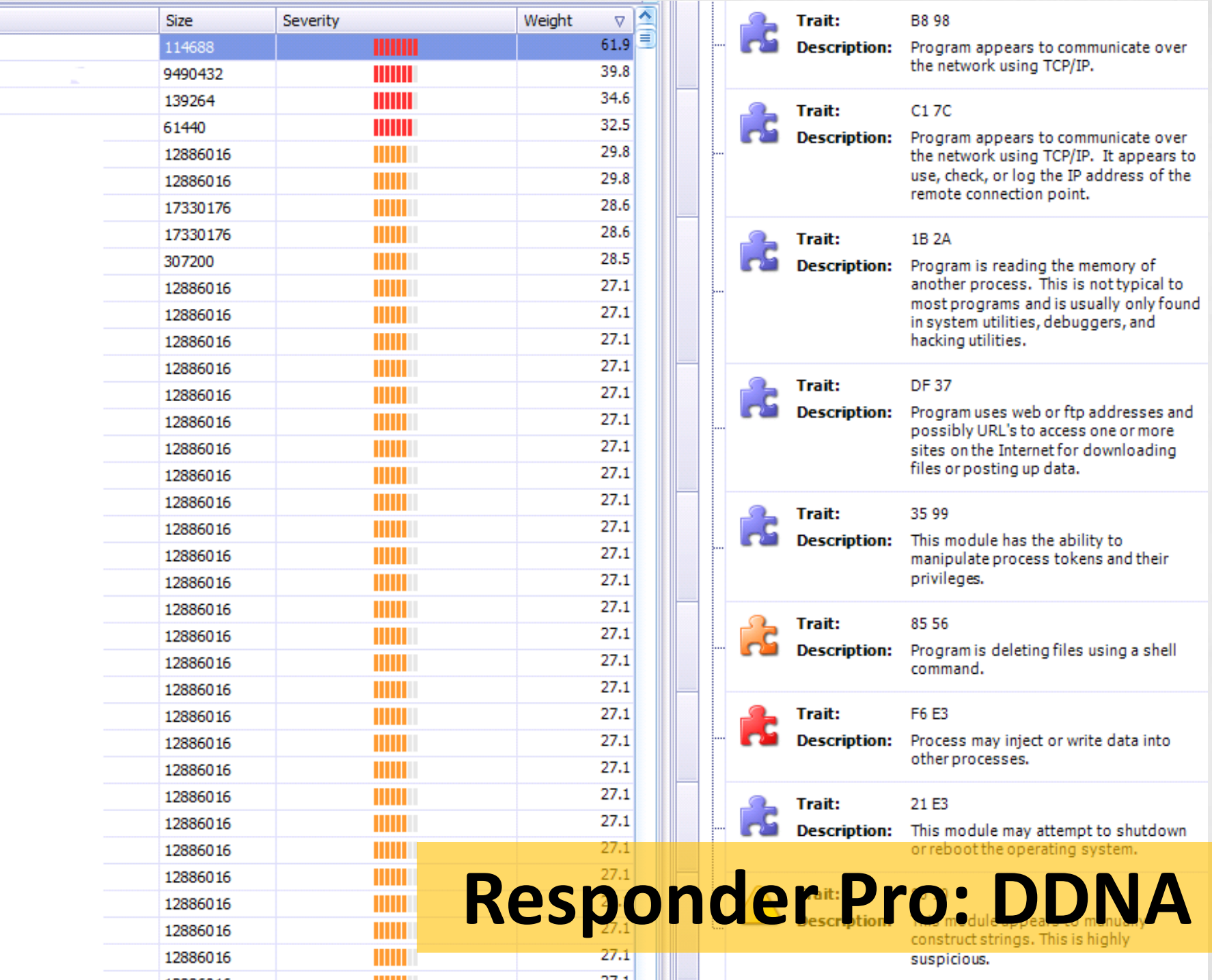

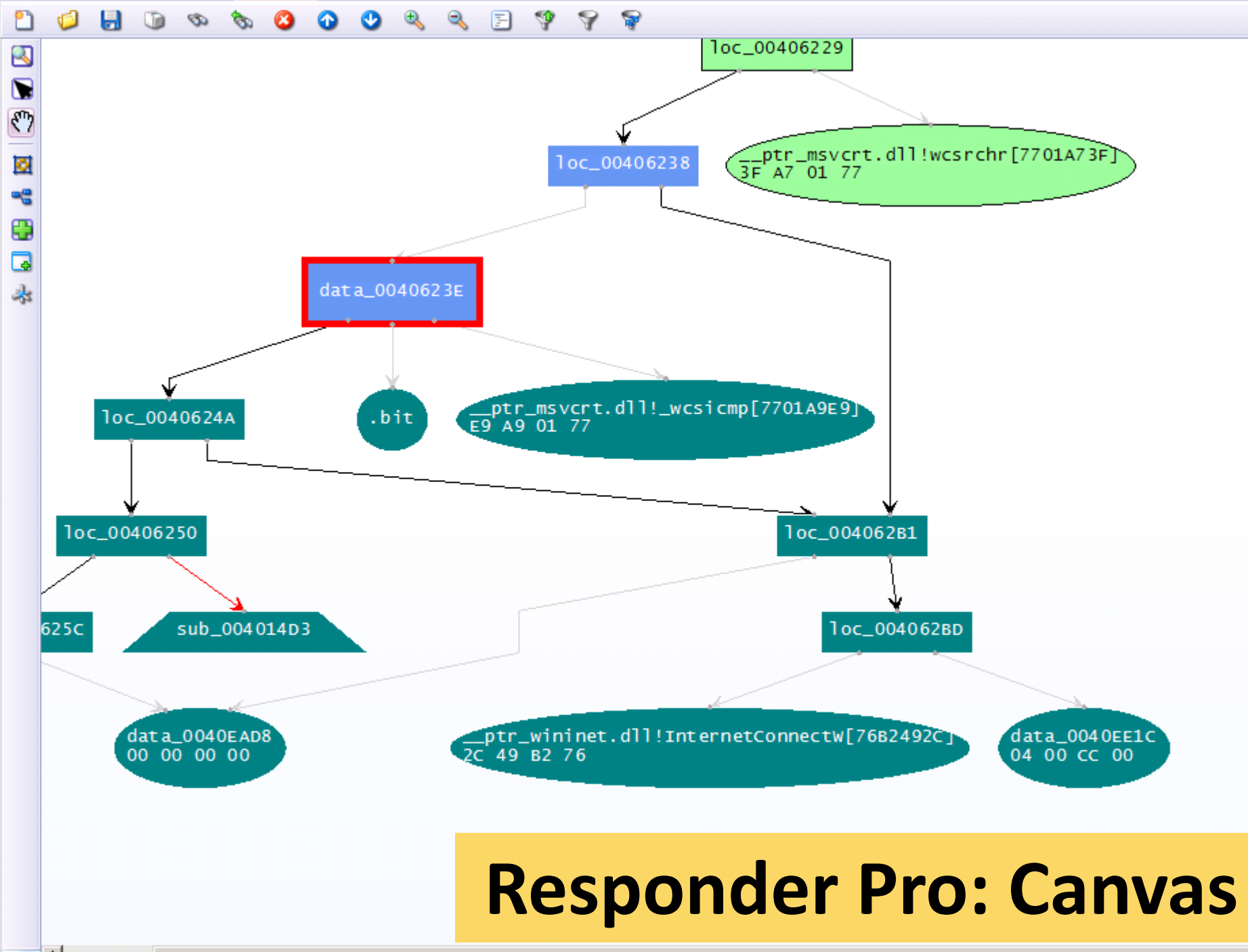

### **CO BUDEME HLEDAT?**

- **Komunikaci s C&C/RAT**
- **Skryté procesy**
- **-** "Process/DLL injection"
- Nestandardní/známé umístění binárek
- Nestandardní/známé mutexy
- **Dievřené soubory/sockety**
- **EXA** Záznamy v registrech
- **Historii příkazového řádku**
- Klíče, ...

# **DOPORUČENÝ POSTUP ANALÝZY**

- **Používejte Internet** (Google, VirusTotal, ...)
- **Nezapomeňte si dělat poznámky!**
- **Co analyzujeme za systém (OS, verze, bitness)**
- Síťová spojení (+ whois, atd.)
- **Procesy (skryté, viditelné, podivné názvy, časy spuštění a ukončení, ...)**
- **Nutexy (+ soubory)**

...

Řetězce (URI, %s, %d, domény, jména procesů, user-agent, …)

**Závěrečný report**

### **VOLATILITY FRAMEWORK**

#### Nápověda

vol.py –h / vol.py plugin –h / vol.py příkaz --info Informace o souboru s pamětí počítače vol.py –f image.file imageinfo Příklad volání jednotlivých modulů Volatility vol.py -f image.file --profile=profile příkaz export VOLATILITY\_LOCATION=image.file export VOLATILITY\_PROFILE=WinXPSP3x86

### **VOLATILITY FRAMEWORK – PŘÍKAZY**

- psxview (vyhledávání skrytých procesů)
- **apihooks**
- **driverscan**
- ssdt / driverirp / idt
- connections / connscan (WinXP, seznam otevřených spojení)
- netscan (Win7, vyhledávání otevřených síťových spojení/socketů)
- **pslist / psscan (výpis procesů získaných přes WinAPI vs. přes EPROCESS bloky)**
- malfind / ldrmodules (hledání vloženého kódu + dump / detekce DLL)
- hivelist (nalezení a vypsání složek s registry) / hashdump
- **-** handles / dlllist / filescan (seznam souborů / DLL files / FILE\_OBJECT handles)
- **CMM** cmdscan / consoles (historie cmd.exe / console buffer)
- **shimcache (application compatibility info)**
- **memdump / procmemdump / procexedump**

## ANALÝZA: XP-INFECTED.VMEM

- Doporučené nástroje Е
	- Redline, Volatility

# ANALÝZA: ZEUS.VMEM

- Doporučené nástroje щ
	- Redline, Volatility

## ANALÝZA: ZEUS2X4.VMEM

- Doporučené nástroje щ
	- Redline, Volatility

# **FORENZNÍ ANALÝZA OPERAČNÍ PAMĚTI?**

### **Foremost**

 Nástroj na získávání souborů známých typů z obrazů disku/paměti

### **Strings**

 Řetězce v paměti mohou být uloženy v různých kódováních (UTF-8, UTF-16)

# **ANALÝZA: BOB.VMEM**

- **Doporučené nástroje** 
	- **Redline, Volatility, Foremost, Strings**

## **ANALÝZA: HOMEWORK.VMEM**

- **Doporučené nástroje** 
	- **Redline, Volatility, Foremost, Strings**

# **ODKAZY, OTÁZKY, ODPOVĚDI...**

- **EXA** Zajímavé zdroje čtení kolem (analýzy) malware
	- <http://www.kernelmode.info/forum/viewtopic.php?f=16&t=2680>
	- <http://contagiodump.blogspot.com/>
- Twitter!

# **Děkuji za účast i za vaši pozornost!**

**email: vaclav.lorenc@gmail.com**

**twitter: @valorcz**